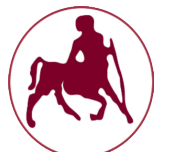

**Πανεπιστήμιο Θεσσαλίας Πολυτεχνική Σχολή**

#### **Τμήμα Ηλεκτρολόγων Ȃηχανικών και Ȃηχανικών Υπολογιστών**

#### **ΠΤΥΧǿΑȀΗ ΕΡΓΑΣǿΑ**

**Ανάπτυξη εφαρμογής για android με τίτλο: My Agenda!**

Μπόχτης Δημήτριος, Α.Μ. 957 Επιβλέπων Καθηγητής: Ακρίτας Αλκιβιάδης

## **Εισαγωγή**

Η τεχνολογία αποτελούσε ανέκαθεν κομμάτι της ζωής του ανθρώπου. Με την εξέλιξή της να επιταχύνει συνεχώς, φέρνει στο φως ποικίλες καινοτόμες λύσεις στην επικοινωνία και την ενημέρωση. Πριν από μερικά χρόνια, γνωρίσαμε τους πρώτους σταθερούς ηλεκτρονικούς υπολογιστές. Έπειτα, ακολούθησαν τα κινητά τηλέφωνα και οι φορητοί υπολογιστές. Σήμερα, πρωταγωνιστικό ρόλο έχουν τα λεγόμενα "έξυπνα" τηλέφωνα, ένας συνδυασμός υπολογιστή και τηλεφώνου, και όπως όλα δείχνουν, έχουν κατακτήσει τον κόσμο. Οι υπηρεσίες που παρέχουν αυξάνονται ραγδαία και καλύπτουν όλο και περισσότερες προσωπικές ανάγκες. Μια τέτοια ανάγκη οδήγησε και στον σχεδιασμό της εφαρμογής MyAgenda!, η οποία αναπτύχθηκε στα πλαίσια της παρούσας πτυχιακής εργασίας, και παρουσιάζεται αναλυτικά στη συνέχεια.

# **Περιεχόμενα**

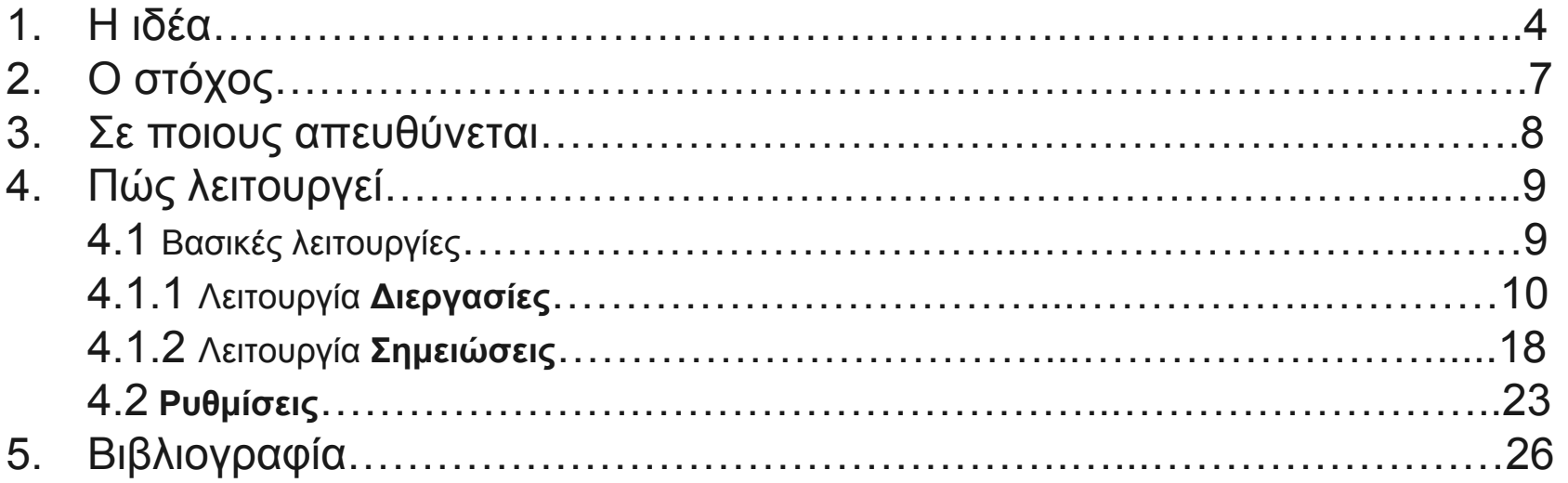

## **Η ιδέα**

Η καθημερινότητα των περισσότερων ανθρώπων είναι γεμάτη με καθήκοντα, υποχρεώσεις και στόχους που πρέπει να φέρουν εις πέρας. Από τον πιο απλό έως τον πιο πολυάσχολο, κάθε άνθρωπος έχει να κάνει διάφορα πράγματα που θα γεμίσουν τον χρόνο του μέσα στην ημέρα. Είτε πρόκειται για δουλειά, είτε για οικογενειακές υποχρεώσεις, είτε ακόμη και για κάποιο χόμπι, θα πρέπει να είναι εκεί για να παίξει τον ρόλο του. Όταν αυτές οι αρμοδιότητες πληθαίνουν, είναι όλο και δυσκολότερο για τον καθένα να τις θυμηθεί όλες. Είναι πολύ συνηθισμένο, για παράδειγμα, να ξεχνάμε ένα ραντεβού, ανεξάρτητα από το πόσο σημαντικό αυτό είναι, ή να δώσουμε τις ευχές μας σε αγαπημένα πρόσωπα την ημέρα της εορτής τους αλλά και να πληρώσουμε έγκαιρα κάποιο λογαριασμό. Όλα αυτά δημιουργούν δυσάρεστες καταστάσεις και κάνουν πιο δύσκολη τη ζωή μας.

## **Η ιδέα**

Πριν την εποχή των smartphones, μία αρκετά καλή λύση σε αυτό το πρόβλημα αποτελούσε η ατζέντα, που ακόμα και σήμερα είναι αναπόσπαστο είδος γραφείου για πολλούς επαγγελματίες. Όταν επισκεπτόμαστε έναν γιατρό, παρατηρούμε ότι πριν κλείσουμε κάποιο ραντεβού, θα ελέγξει την ατζέντα του για να βρει κάποιο κενό και να γράψει εκεί το όνομά μας. Με τον ίδιο τρόπο προγραμματίζουν την δουλειά τους και πολλοί δικηγόροι, ψυχολόγοι, διατροφολόγοι κ.α. Παρ' όλα αυτά, η συγκεκριμένη ατζέντα συνήθως περιορίζεται σε επαγγελματική μόνο χρήση, καθώς δεν είναι και πολύ βολικό να την φέρει κανείς πάντα μαζί του.

## **Η ιδέα**

Η ιδέα λοιπόν είναι, η δημιουργία μιας ηλεκτρονικής ατζέντας σε μορφή εφαρμογής, που θα προσφέρει μεγαλύτερη άνεση και περισσότερες δυνατότητες στον χρήστη. Επιπλέον, η ίδια εφαρμογή θα αποτελεί και ηλεκτρονικό σημειωματάριο, αυξάνοντας έτσι την λειτουργικότητά της.

# **Ο στόχος**

Όπως γίνεται αντιληπτό και από την ιδέα που περιγράφτηκε, πρωταρχικός στόχος της εφαρμογής είναι να θυμίζει στο χρήστη τις όποιες μελλοντικές αρμοδιότητές του. Εκτός αυτού, δίνεται η δυνατότητα καταγραφής και αποθήκευσης πληροφοριών-σημειώσεων στις οποίες μπορεί να ανατρέξει αργότερα. Με αυτόν τον τρόπο, επιδιώκεται ο βέλτιστος προγραμματισμός της καθημερινής ζωής του κάθε χρήστη, που θα επιφέρει ευταξία και περισσότερο ελεύθερο χρόνο.

#### **Σε ποιους απευθύνεται**

Η συγκεκριμένη εφαρμογή απευθύνεται σε οποιονδήποτε χρήστη smartphone. Σίγουρα είναι περισσότερο απαραίτητη για εκείνους που έχουν πιο αδύναμη μνήμη ή είναι πολυάσχολοι. Ωστόσο, είναι χρήσιμη και για τους υπολοίπους, γιατί εγγυάται πως ανά πάσα στιγμή θα τους υπενθυμίζει πως πρέπει να κάνουν κάτι, και τι είναι αυτό.

Για τον μαθητή, για τον φοιτητή, για τον εργαζόμενο και για τον άνεργο, αποτελεί εργαλείο σωστού προγραμματισμού της ζωής τους. Το φροντιστήριο, μία διάλεξη σε πανεπιστήμιο, ένα σημαντικό meeting και η συνέντευξη με έναν εργοδότη αντίστοιχα, αποτελούν σοβαρές υποχρεώσεις αυτών των ανθρώπων και είναι εξαιρετικό να τους τις υπενθυμίζει το τηλέφωνό τους πριν να είναι αργά.

Παρακάτω περιγράφεται αναλυτικά η λειτουργία της εφαρμογής και οι δυνατότητες που παρέχει.

#### ● Βασικές λειτουργίες

Οι κύριες λειτουργίες της My Agenda! είναι δύο. Η πρώτη(Διεργασίες) επιτρέπει τον ορισμό μιας διεργασίας και η δεύτερη(Σημειώσεις) δίνει τη δυνατότητα δημιουργίας μιας σημείωσης. Οι δύο επιλογές φαίνονται στην διπλανή φωτογραφία.

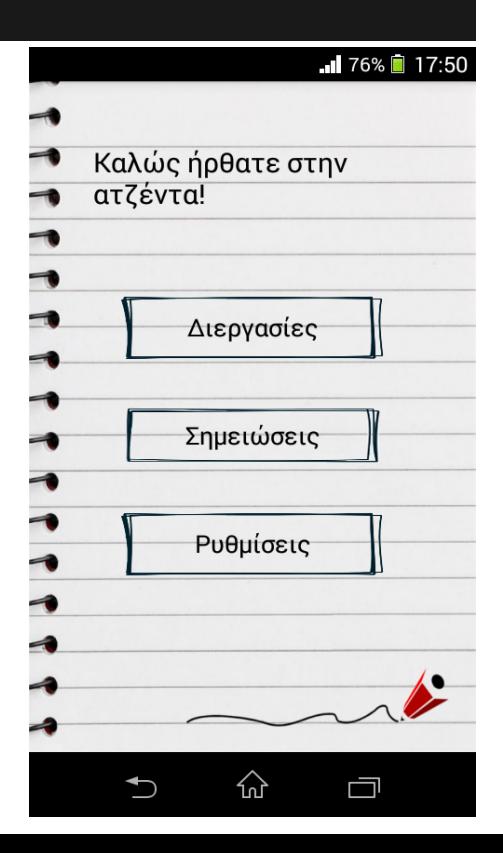

Η συγκεκριμένη λειτουργία,όπως είπαμε ήδη, επιτρέπει στον χρήστη να ορίσει μια διεργασία. Αυτό περιλαμβάνει την επιλογή της χρονικής στιγμής, που θέλει να τον ειδοποιήσει η εφαρμογή για την διεργασία, και το όνομα της διεργασίας. Επιπλέον, όπως θα δούμε παρακάτω, πατώντας το κουμπί "Διεργασίες" ο χρήστης μπορεί να δει παλιές διεργασίες, για τις οποίες έχει ήδη ειδοποιηθεί, ή και τρέχουσες διεργασίες, οι οποίες έχουν οριστεί και είναι ακόμη ενεργές. Στην δεύτερη περίπτωση, δίνεται η δυνατότητα της άμεσης απενεργοποίησής τους πατώντας το σύμβολο tick αλλά και της επανενεργοποίησής τους με τον ίδιο τρόπο, καθώς και η επιλογή της διαγραφής τους πιέζοντας το σύμβολο του κάδου απορριμάτων.

Δίπλα βλέπουμε ένα παράδειγμα διεργασιών με τις δύο πρώτες να είναι παλαιότερες, ενώ την τρίτη να είναι ενεργή. Στην δεξιά εικόνα έχει γίνει απενεργοποίηση της διεργασίας.

Το κουμπί "+" στο κάτω μέρος είναι η επιλογή για την δημιουργία νέων διεργασιών.

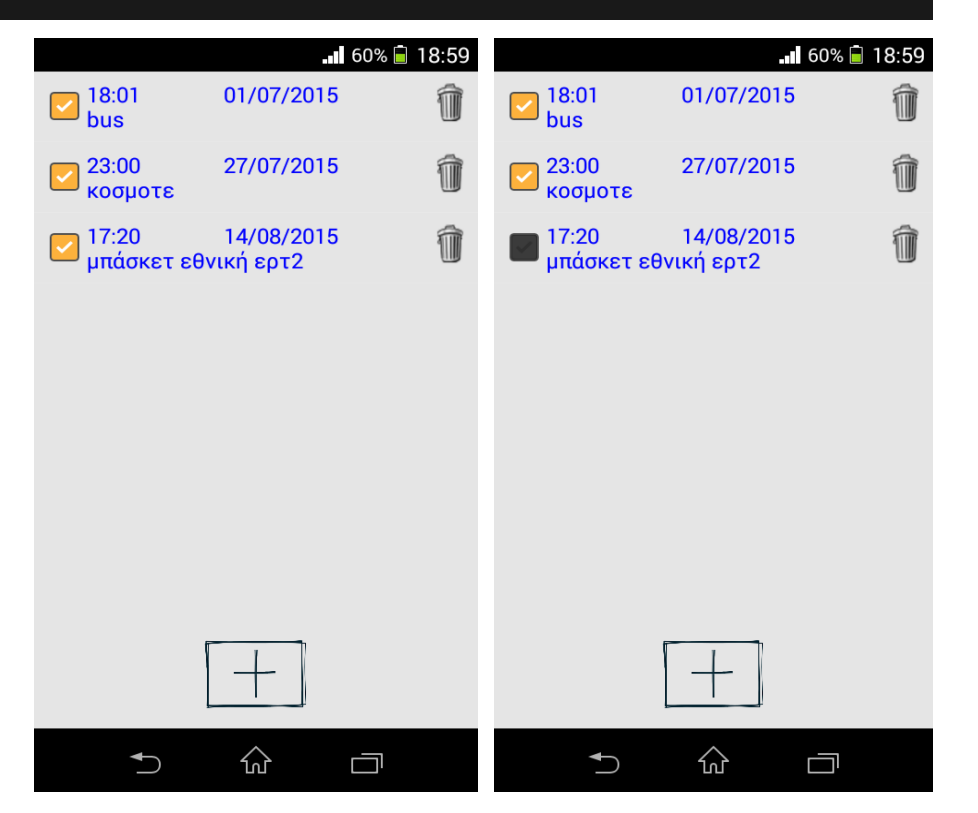

Εάν επιλέξουμε τον ορισμό μιας νέας διεργασίας θα πρέπει να καθορίσουμε τους δύο παράγοντες που αναφέραμε ήδη. Αρχικά τον χρόνο και στη συνέχεια το όνομα της διεργασίας. Για την διευκόλυνση του χρήστη, η επιλογή του χρόνου επιτυγχάνεται σε δύο στάδια. Ο χρήστης θα διαλέξει πρώτα μεταξύ ημέρας, εβδομάδας, μήνα ή έτους και στη συνέχεια, θα βρεθεί στο επόμενο στάδιο όπου και θα μπορεί να ορίσει μια συγκεκριμένη ημερομηνία, όπως θα δούμε στην επόμενη σελίδα.

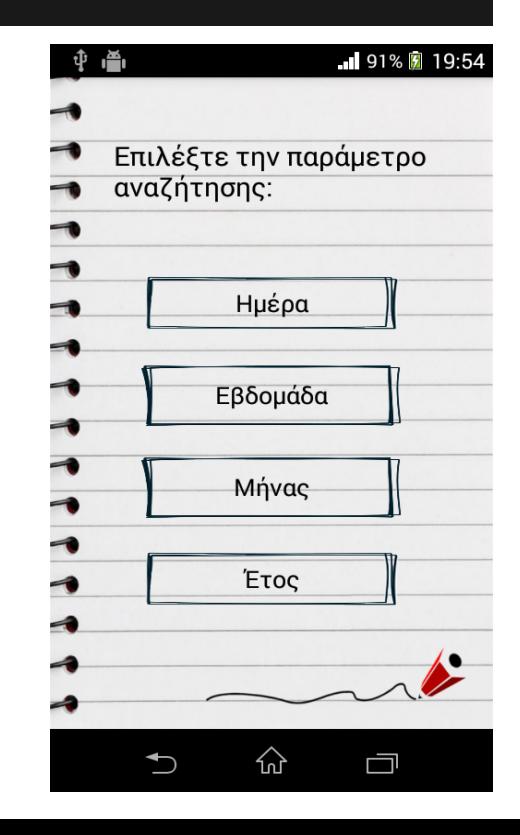

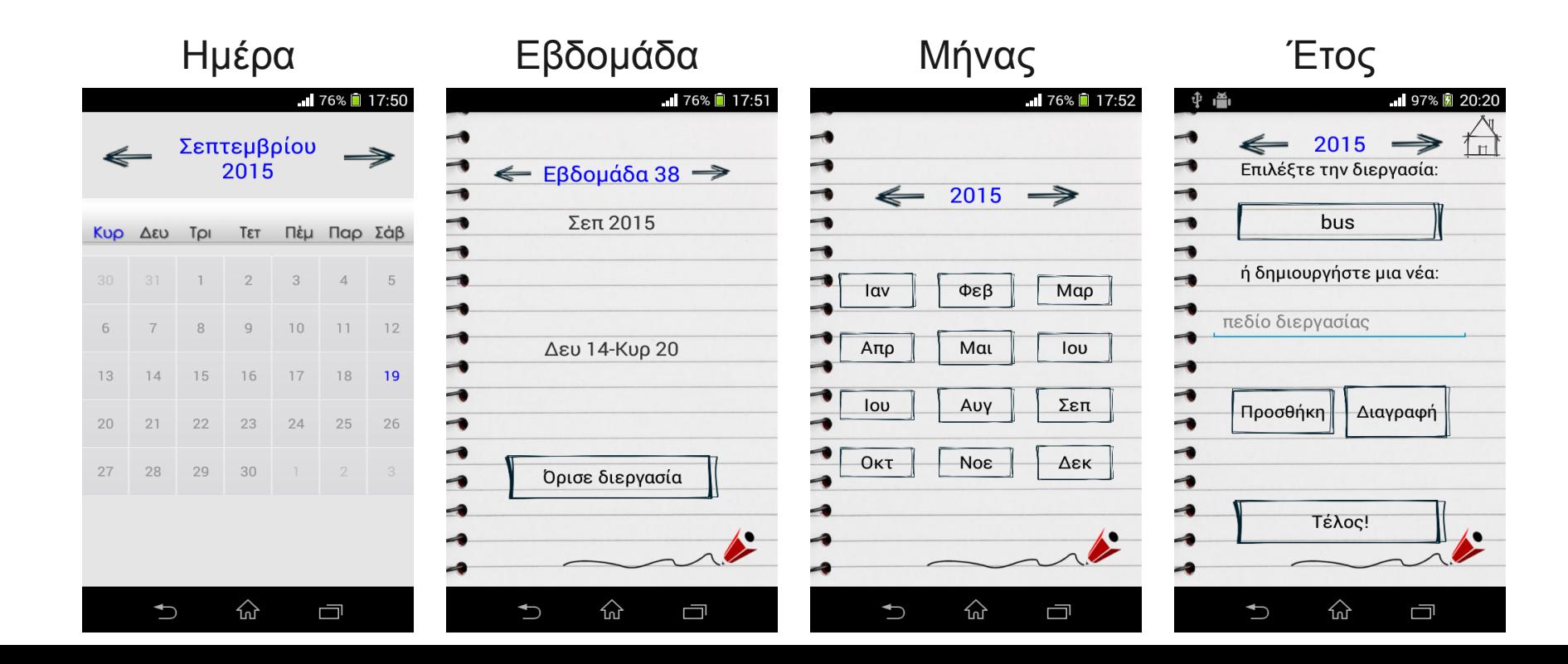

Στην πρώτη περίπτωση λοιπόν, ο χρήστης θα επιλέξει μία ημέρα από το ημερολόγιο, στην δεύτερη θα διαλέξει την εβδομάδα που επιθυμεί και θα πατήσει το κουμπί "Όρισε διεργασία", ενώ στην τρίτη θα βρει και θα επιλέξει τον κατάλληλο μήνα. Το επόμενο βήμα και για τις τρεις περιπτώσεις είναι ένα παράθυρο παρόμοιο με την τέταρτη από τις παραπάνω φωτογραφίες. Εκεί πλέον μπορεί να δημιουργήσει την επιθυμητή διεργασία δίνοντάς της ένα όνομα από το πεδίο διεργασίας. Έχοντας γράψει το όνομα, που συνήθως είναι η συνοπτική περιγραφή της διεργασίας, το αποθηκεύει πατώντας "Προσθήκη" και στη συνέχεια το επιλέγει από την σχετική λίστα. Για να ολοκληρωθεί η διαδικασία αρκεί να πατήσει "Τέλος!".

Εδώ σημειώνεται πως εάν ο χρήστης έχει επιλέξει την "Ημέρα", στο πρώτο στάδιο, για να ολοκληρώσει τον ορισμό της διεργασίας θα πρέπει να επιλέξει μια συγκεκριμένη ώρα(υπάρχει το κουμπί "Ώρα" στη θέση του "Τέλος!"). Στις υπόλοιπες περιπτώσεις, η ώρα καθορίζεται αυτόματα(00:00) ως η αρχή της εκάστοτε εβδομάδας, του μήνα ή του έτους αντίστοιχα. Επίσης, για την επεξεργασία της λίστας με τα ονόματα διεργασιών που δημιουργεί ο χρήστης, δίνεται η δυνατότητα διαγραφής τους με το κουμπί "Διαγραφή". Με αυτόν τον τρόπο η εκάστοτε διεργασία διαγράφεται και από την λίστα που είδαμε στην σελίδα 11.

Όταν φτάσει η ώρα που έχει οριστεί μια διεργασία, το τηλέφωνο θα χτυπήσει σαν να έφτασε ένα μήνυμα. Εάν δεν το ακούσει έγκαιρα ο χρήστης, θα αρχίσει να αναβοσβήνει η λυχνία του τηλεφώνου που τον ειδοποιεί για τις όποιες δραστηριότητες. Μόλις το αντιληφθεί και δει την ενημέρωση από την εφαρμογή My Agenda!, θα μπορεί να αναβάλει την ειδοποίηση ή να την κλείσει, τερματίζοντας έτσι την συγκεκριμένη διεργασία.

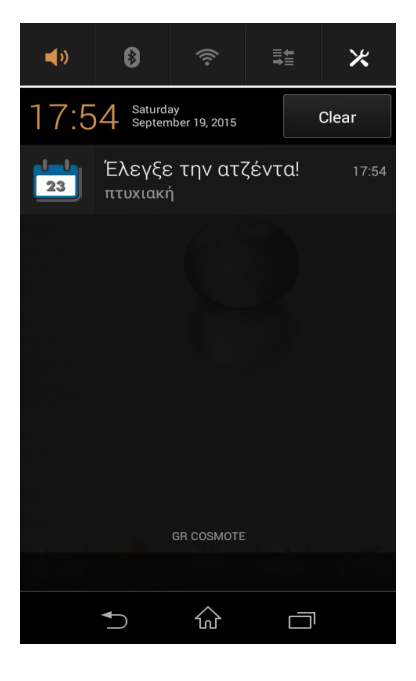

#### Ειδοποίηση Περιεχόμενο Αναβολή

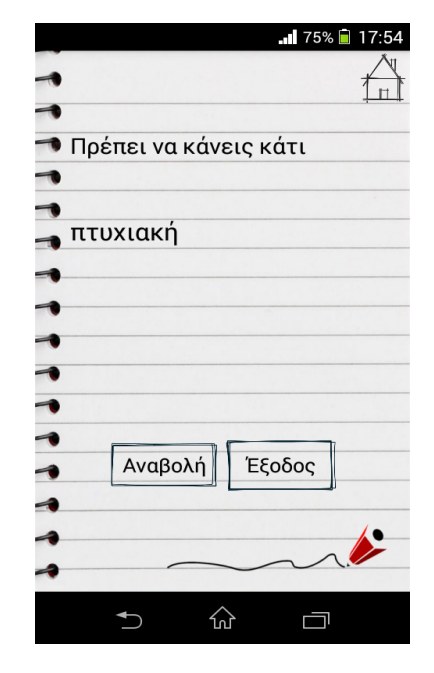

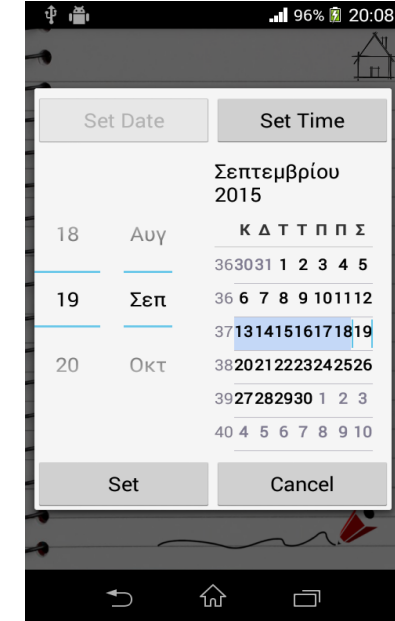

Εδώ θα δούμε πως μπορεί ο χρήστης να δημιουργήσει τις δικές του σημειώσεις και να τις αποθηκεύσει, ώστε να μπορεί να ανατρέξει σε αυτές όποτε το επιθυμεί. Όλες οι σημειώσεις μπαίνουν σε μια λίστα, χρονικά κατανεμημένη, και όπως στην λειτουργία "Διεργασίες", έτσι κι εδώ, είναι το πρώτο πράγμα που αντικρίζει ο χρήστης μόλις πατήσει το κουμπί "Σημειώσεις". Ακολουθεί ένα παράδειγμα λίστας σημειώσεων, όπου φαίνονται και οι επιλογές που έχει ο χρήστης.

Οι επιλογές του σε αυτό το σημείο είναι τρεις. Η πρώτη είναι να ανοίξει μία από τις σημειώσεις πατώντας πάνω στον τίτλο της. Η δεύτερη επιλογή είναι να διαγράψει κάποια με το σύμβολο του κάδου απορριμάτων, ενώ η τρίτη, να δημιουργήσει μια νέα σημείωση πατώντας το κουμπί "+".

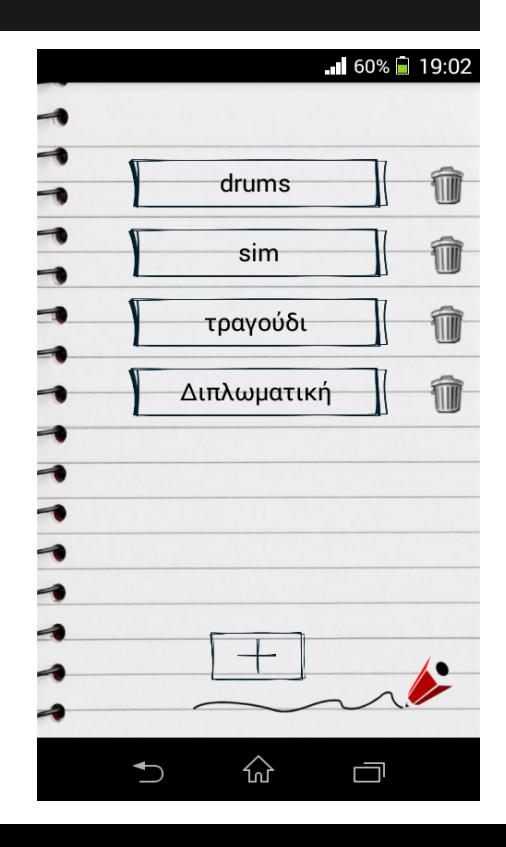

Όπως βλέπουμε και δίπλα, κάθε φορά που ο χρήστης ανοίγει μία από τις σημειώσεις του, μπορεί να διαβάσει το περιεχόμενό της, που βρίσκεται κάτω από τον τίτλο της, αλλά και να θυμηθεί την ημερομηνία εγγραφής της που αναγράφεται πάνω δεξιά.

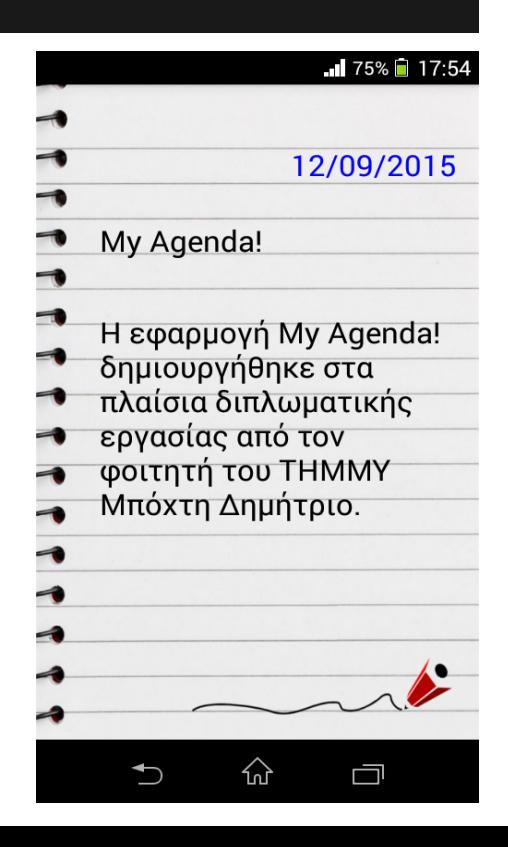

Όταν ο χρήστης πιέζει το κουμπί "+", ανοίγει το παράθυρο που βλέπουμε δίπλα. Εδώ αρχικά μπορεί να βάλει έναν κατάλληλο τίτλο στο πεδίο τίτλου και στη συνέχεια να γράψει την σημείωσή του στο πεδίο σημείωσης. Όταν ολοκληρώσει, με την επιλογή "Αποθήκευση", θα αποθηκεύσει την σημείωσή του.

Παρατήρηση: Η ημερομηνία εγγραφής κάθε σημείωσης αποθηκεύεται αυτόματα όταν ο χρήστης πατήσει το κουμπί.

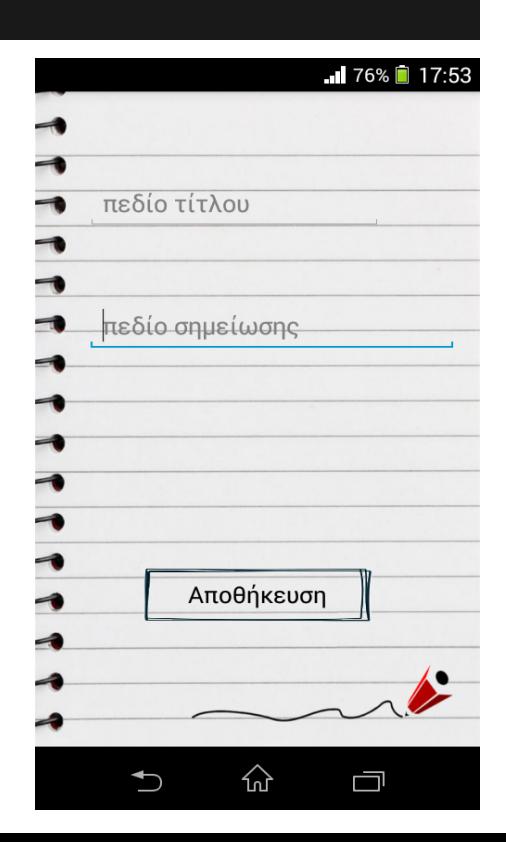

Τέλος, παρέχεται η δυνατότητα επεξεργασίας των σημειώσεων από τον χρήστη. Πιέζοντας για δύο δευτερόλεπτα περίπου πάνω στον τίτλο ή στο περιεχόμενο μιας σημείωσης, ανοίγει το παράθυρο που είδαμε προηγουμένως. Εκεί μπορεί να διορθώσει, να διαγράψει ή να προσθέσει κάποια στοιχεία στην εκάστοτε σημείωση, και όταν τελειώσει να αποθηκεύσει τις αλλαγές του πατώντας πάλι το κουμπί "Αποθήκευση".

**Ρυθμίσεις** 

Για τη διευκόλυνση του χρήστη και την κάλυψη των προτιμήσεών του, η εφαρμογή επιτρέπει την αλλαγή ορισμένων παραμέτρων. Αυτές είναι η γλώσσα, το φόντο, ο ήχος των ειδοποιήσεων αλλά και η δόνηση που είναι ενεργή από προεπιλογή.

Για την εφαρμογή της κάθε αλλαγής αρκεί ο χρήστης να πατήσει το κουμπί "Επιβεβαίωση". Έτσι, θα γίνει επανεκκίνηση της εφαρμογής και πλέον οι αλλαγές που έχουν γίνει θα είναι ορατές.

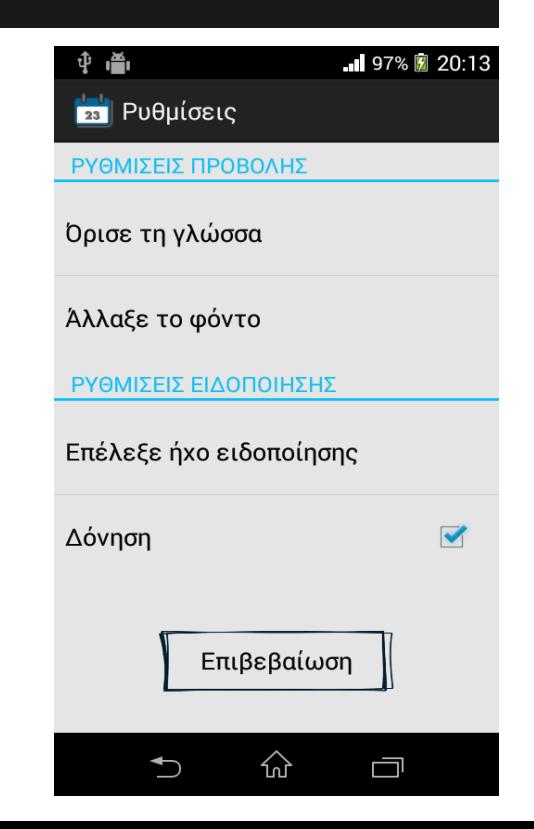

Εδώ παρουσιάζονται μερικά ενδεικτικά παραδείγματα, έπειτα από την επιλογή διαφορετικής γλώσσας(ισπανικά, ιταλικά, αγγλικά, γερμανικά) και φόντου.

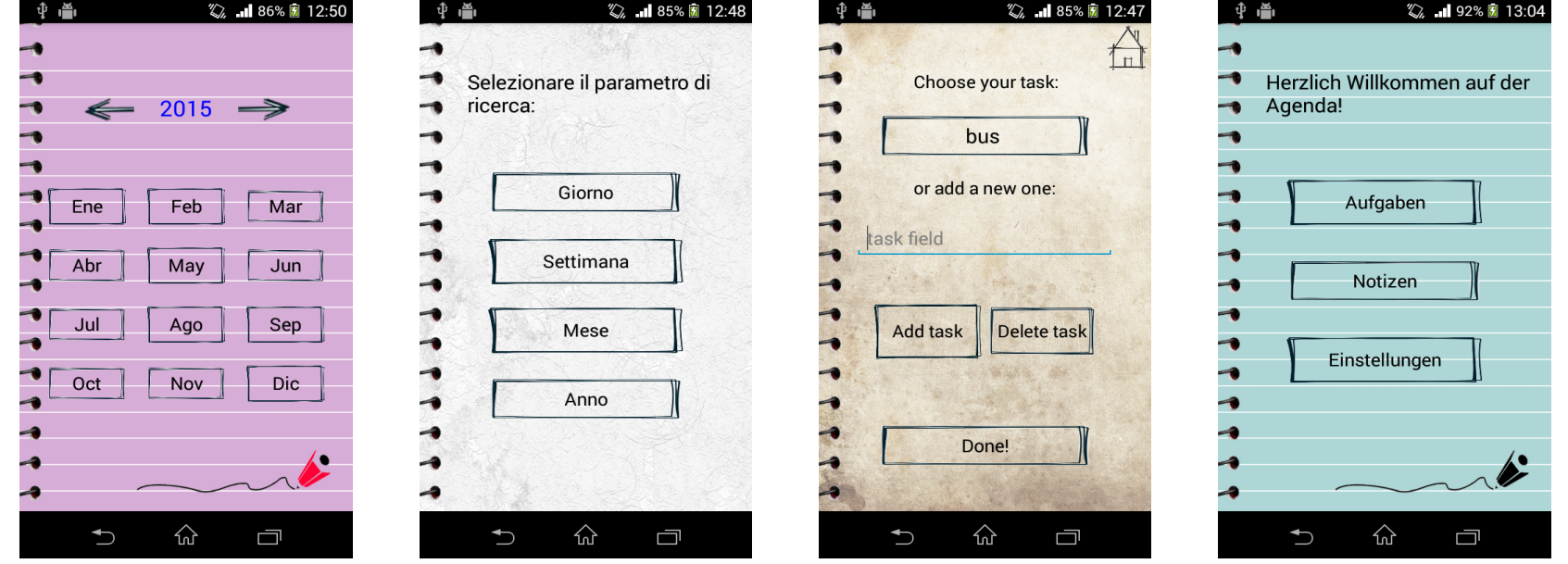

Όταν ο χρήστης θέλει να αλλάξει τον ήχο ειδοποίησης, πατώντας το αντίστοιχο κουμπί, οδηγείται στην λίστα των ήχων ειδοποίησης που του παρέχει το τηλέφωνό του. Μόλις κάνει την επιλογή του, επιστρέφει στην εφαρμογή και όπως ήδη αναφέρθηκε απομένει να πατήσει "Επιβεβαίωση". Εδώ σημειώνεται, πως ο εκάστοτε ήχος που επιλέγει δεν επηρεάζει τις ρυθμίσεις του τηλεφώνου και αφορά μόνο τις ειδοποιήσεις της εφαρμογής My Agenda!

# **Βιβλιογραφία**

- 1. <https://developer.android.com/sdk/index.html>
- 2. [http://www.oracle.com/technetwork/java/javase/downloads/jdk8](http://www.oracle.com/technetwork/java/javase/downloads/jdk8-downloads-2133151.html) [downloads-2133151.html](http://www.oracle.com/technetwork/java/javase/downloads/jdk8-downloads-2133151.html)
- 3. <https://www.thenewboston.com/videos.php?cat=278>